#### <span id="page-0-0"></span>Prosody XMPP Server

Run your own XMPP Server

Emanuel Duss

2015-10-04

- Originally named Jabber (1998)
- **Communication Protocol based on XML**
- **•** Features
	- Instant Messaging
	- **Presence Information**
	- **Contact Lists**
	- VoIP, Video, File Transfer, IoT, Social Networks, . . .
- Used by
	- Google Talk (2005 2014)
	- AIM  $(2008 2011)$
	- Facebook Chat (2010 2014)

## XMPP Standard

#### Jabber

- Protocol Developed in 1999
- First Jabber Server in 1999
- First IM Service "Jabber.org" in 1999, still active and free to use
- XMPP Standard
	- 2002: **IETF XMPP Working Group**
	- 8 RFCs for XMPP Specification
	- **REC 6120: XMPP: Core**
	- RFC 6121: XMPP: Instant Messaging and Presence
- XMPP Extensions
	- XMPP Standards Foundation (XSF)
	- Originally called "Jabber Software Foundation"
	- XMPP Extension Protocols (XEPs)
	- Service Discovery, Multi-User Chat, Publish-Subscribe, File Transfer
	- Internet of Things (IoT): Sensor Data, Control, Discovery, ...
- Decentralization: No central servers like AIM, MSN
- Open standards
- Widely used, many implementations
- Security: Isolated servers (intranet), secure authentication, TLS
- Flexibility, many extensions
- But:
	- No QoS
	- Network overhead, because of speaky XML
	- Not designed for big file transfers
	- No End-to-End encryption (use OTR!)

## OTR - Off-the-Record Messaging

#### OTR provides

- End-to-End encryption
- Authentication
- **•** Deniability
- Perfect Forward Secrecy

Usage

- **a** It's not an XMPP feature
- Your client has to support OTR ("inside XMPP")

More information

- Project page: <https://otr.cypherpunks.ca/>
- Protocol specification: <https://otr.cypherpunks.ca/Protocol-v3-4.0.0.html>
- Free server since 2004: jabber.ccc.de
- I used it for years.
- It was not so stable all the time.
- **O** Denial of Service attacks
- More and more users  $\rightarrow$  decentralized?

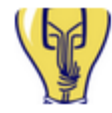

- CCC Jabber Service @jabbercccde 29. Sep.
- This server has been temporarily switched off intentionally. The reason is neither government interference nor legal threat  $(1/2)$
- Please stay calm, we won't delete your contact lists. Please use the time to setup/use new jabber servers out there. (2/2)

<https://twitter.com/jabbercccde/status/648871207962562560>

O

- Up again on 1. October 2015
- De facto central jabber service in CCC scene
- Should be more decentralized!
- **A** New admin team.
- Request from CCC: Setup your own jabber server or use another server.
- Don't take it for granted. It's a voluntary service.
- Press release: <https://ccc.de/de/updates/2015/jabbercccde>

# Run your own XMPP server!

- Website: <https://prosody.im/>
- Easy to set up and to configure
- Efficient with system resources
- Open Source (MIT/X11 License)
- Nice documentation.

#### First impression

- First impression was good, so I gave it a try.
- I haven't tried other XMPP servers like ejabberd, so I can't compare them.

## Install Prosody

Add the repository for the latest version and the PGP key:

# cat /etc/apt/sources.list.d/prosody.list deb http://packages.prosody.im/debian wheezy main

# wget https://prosody.im/files/prosody-debian-packages.key -O- \ | sudo apt-key add -

Install Prosody:

# apt-get install prosody

LuaSec 0.5 is required for proper TLS support (certificate verification, Perfect Forward Secrecy, CRL). If 0.5 is not available in your distribution, install the fork lua-sec-prosody.

```
# apt-get install lua-sec-prosody
```
Copy configuration:

# cp /etc/prosody/conf.avail/{example.com,jabber.motd.ch}.cfg.lua

Edit configuration:

```
# vi /etc/prosody/conf.avail/jabber.motd.ch.cfg.lua
VirtualHost "jabber.motd.ch"
enabled = true -- Remove this line to enable this host
ss1 = fkey = "/etc/prosody/certs/jabber.motd.ch.key";
  certificate = "/etc/prosody/certs/jabber.motd.ch.crt";
}
Component "conference.jabber.motd.ch" "muc"
```
#### Force TLS:

```
# vi /etc/prosody/prosody.cfg.lua
[...]
c2s_require_encryption = true
s2s_require_encryption = true
[...]
```
Generate private key and certificate signing request:

```
$ CN=jabber.motd.ch
$ openssl req -newkey rsa:4096 -subj /CN="$CN" -nodes \
 -keyout "$CN.key" -out "$CN.csr"
$ ls $CN.{key,csr}
jabber.motd.ch.csr jabber.motd.ch.key
```
Now let's sign your CSR to get your jabber.motd.ch.crt. I used StartSSL, since Let's Encrypt is not yet available for public. Don't forget to provide a proper X.509 certificate chain if needed!

# chown prosody.prosody /etc/prosody/certs/jabber.motd.ch.{key,crt}

- # curl https://startssl.com/certs/sub.class1.server.ca.pem \
	- >> /etc/prosody/certs/jabber.motd.ch.crt

# Configure DNS

- **O** DNS is used to find XMPP servers.
- A record is enough for a simple setup
- SRV records for a more complex setup
	- Another host or another port
	- Don't point to a CNAME RR
	- Priority and fallback

Example A record

jabber.motd.ch. A 5.45.105.71

Example SRV record

\_xmpp-client.\_tcp.jabber.motd.com. 18000 IN SRV 0 5 5222 xmpp.motd.com. \_xmpp-server.\_tcp.jabber.motd.com. 18000 IN SRV 0 5 5269 xmpp.motd.com. Activate Configuration

# ln -s /etc/prosody/conf.{avail,d}/jabber.motd.ch.cfg.lua

Start Prosody:

# service prosody restart

Check logfiles:

```
# tail -n0 -f /var/log/prosody/prosody.{log,err}
[...]
[...] jabber.motd.ch:posix info Successfully daemonized to PID 11588
[...]
```
## Configure Firewall

Which ports is Prosody listening to?

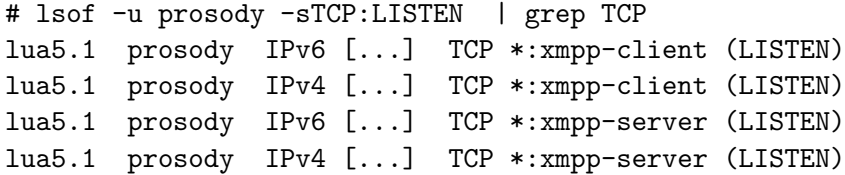

Which are following ports:

\$ grep -E xmpp-.\*tcp /etc/services xmpp-client 5222/tcp jabber-client # Jabber Client Connection xmpp-server 5269/tcp jabber-server # Jabber Server Connection

Firewall configuration for IPv4 and IPv6:

- 5222/tcp for incomming client to server connections
- 5269/tcp for incomming and outgoing server to server connections

### User Accounts

- Unique XMPP Address (Jabber ID, JID): emanuel.duss@jabber.motd.ch
- Multiple logins with priority: emanuel.duss@jabber.motd.ch/mobile
- $\bullet$  Set authentication = "internal hashed" in prosody.cfg.lua
- Contact list in /var/lib/prosody/jabber%2emotd%2ech/roster/

Add a new user:

# prosodyctl adduser emanuel.duss@jabber.motd.ch

Password hashed in /var/lib/prosody/jabber%2emotd%2ech/

```
return {
    ['interation count"] = 4096;["stored_key"] = "e9830c4a367d9e94ece9d5da96e526215131981e";
    ["salt"] = "a3cbe835-fb16-487e-822c-7946b97b401b";
    ['server key"] = "be197281c52acdd3b1aa5eecbe5718f9545bac20";
};
```
Use <http://xmpp.net> to check your XMPP and TLS configuration.

# Score

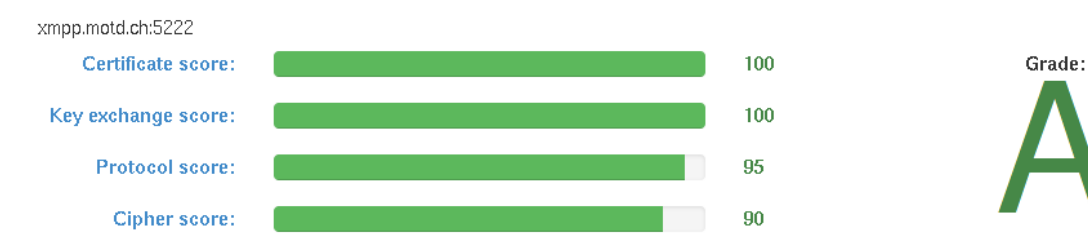

# Login

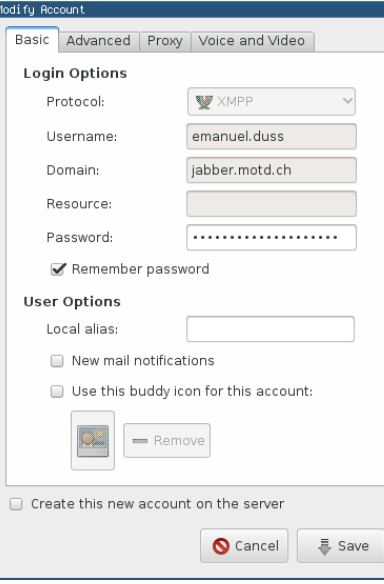

- WP "XMPP": <https://en.wikipedia.org/wiki/XMPP>
- OTR: <https://otr.cypherpunks.ca/>
- Prosody Documentation: <https://prosody.im/doc/ce> (Really good!)

<span id="page-21-0"></span>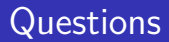

?